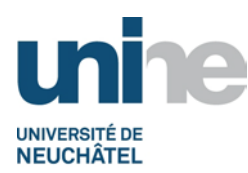

## Consultation des notes et impression des relevés de notes

L'accès à la consultation se fait à l'aide d'un logiciel de navigation (Internet Explorer, FireFox ou autres) à l'adresse

## http://www.unine.ch/appli/is-academia

Vous devez vous identifier avec votre nom d'utilisateur et mot de passe de votre compte informatique personnel. L'écran suivant apparait ensuite :

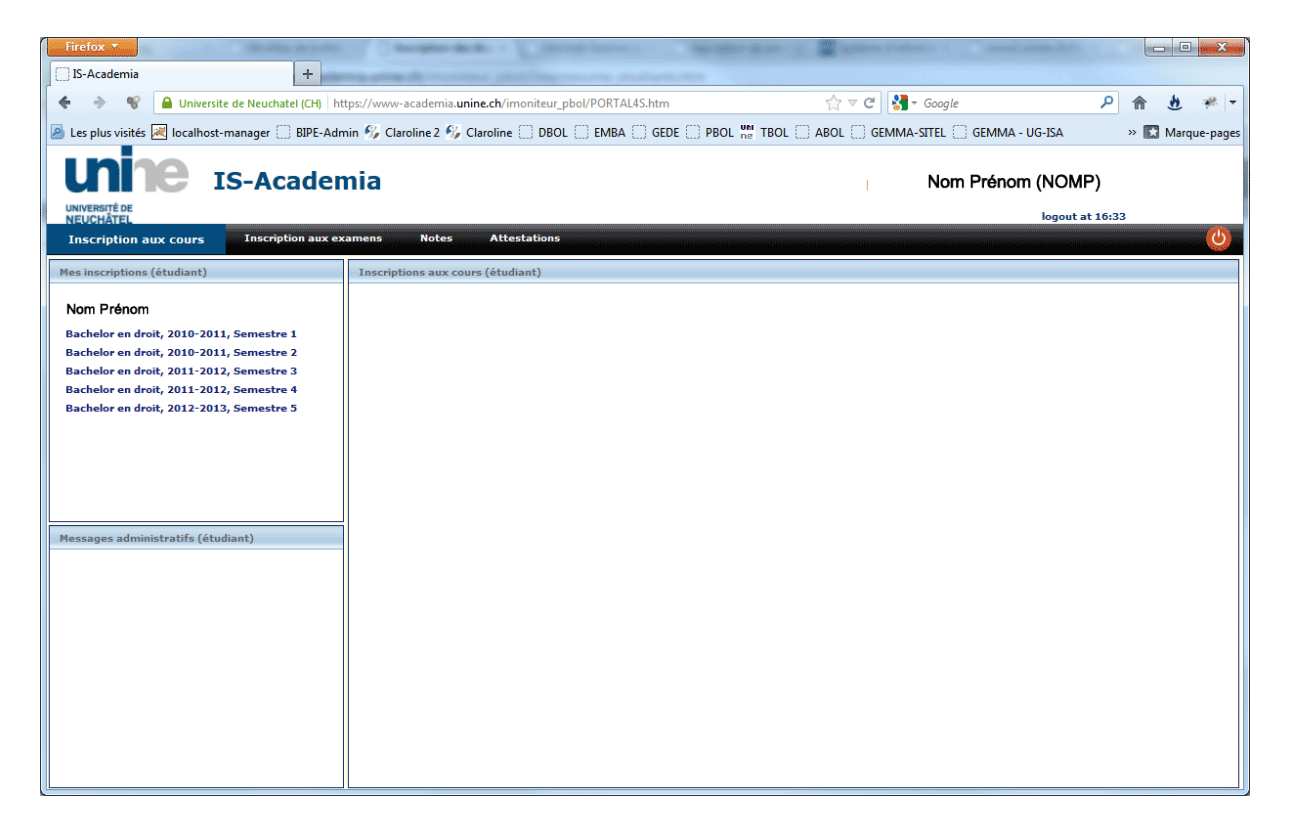

## Cliquer sur l'onglet « Notes ». Un nouvel écran apparait ensuite :

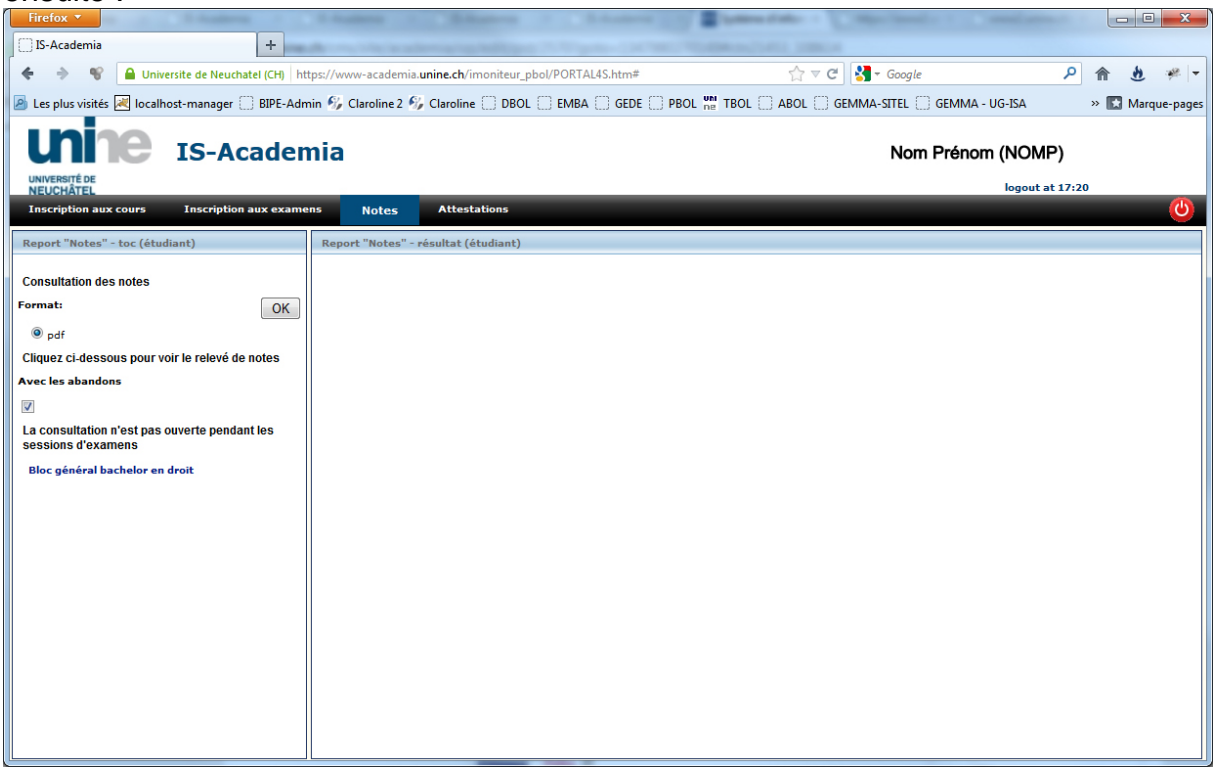

Cliquez à gauche sur le lien correspondant à votre filière d'études, vous obtiendrez vos résultats sur un PDF similaire à celui-ci :

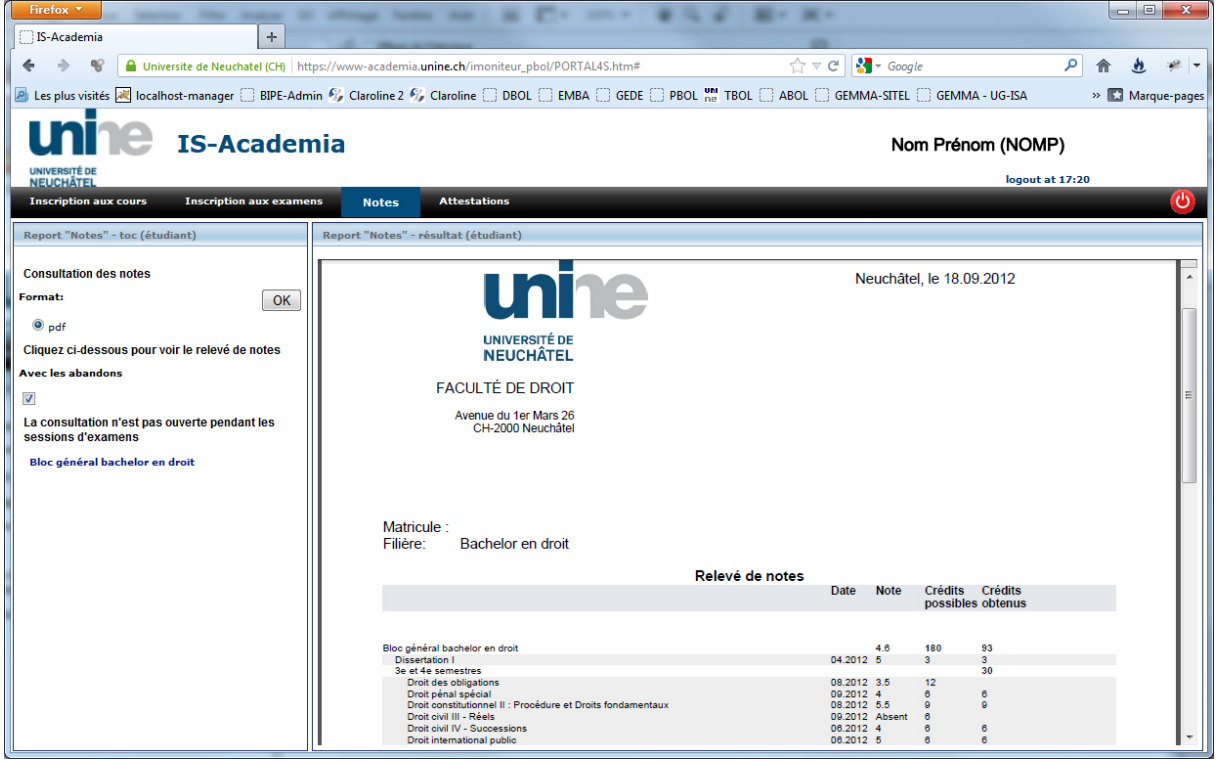

Cet écran contient la liste de tous les modules et matières examinées du plan d'étude de votre filière.

Pour les matières examinées, les colonnes contiennent d'abord le libellé de la matière, la date de la session d'examen (mois et année), la note obtenue et, le cas échéant, les crédits ECTS acquis.

Pour les modules, les lignes contiennent la moyenne pondérée et les crédits acquis du module seulement si le module est considéré comme réussi, selon le règlement des études et des examens de la filière.

Pour toutes questions ou problèmes, vous pouvez envoyer un email à l'adresse academia@unine.ch